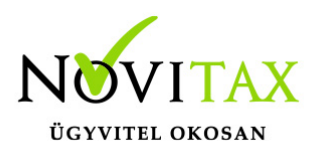

# **WebBér nyitása 2020-ra**

WebBér nyitása 2020-ra

Amennyiben cége már használja a WebBér rendszert, ahhoz hogy dolgozói a 2020-as adatokhoz is hozzáférjenek, át kell nyitnia a WebBér rendszerét az előző évből, amit a cégadatbázis gépi nyitása során tud elvégezni.

A Novitax 2020-as főmenüjéből indítsa el az előző évi adatbázis gépi nyitását ("Cégnyitások" > "Gépi nyitás 2019. évből" menüpont), ügyelve arra, hogy a BÉR program adatait is nyissa.

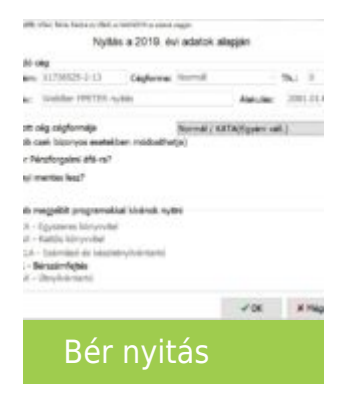

A nyitás adatainál a WebBér keretben kapcsolja be a "Szeretném 2020-ban is folytatni a WebBér használatát" kapcsolót.

Ha szeretné, hogy a dolgozók WebBér beállításai is átnyíljanak, akkor kapcsolja be az "Online jogviszonyok beállítása az előző évnek megfelelően" kapcsolót is.

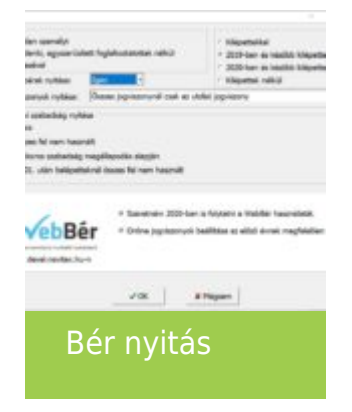

#### [www.novitax.hu](http://www.novitax.hu)

1105 Budapest, Gitár utca 4. | Tel.: (+36 1) 263-2363 | E-mail: [novitax@novitax.hu](mailto:novitax@novitax.hu)

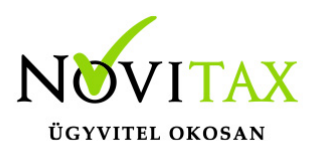

## **WebBér nyitása 2020-ra**

képernyő beállítások

> Végezze el a cég nyitását, majd a sikeres nyitás után indítsa el a BÉR programot.

A Bér program elindításakor automatikusan megjelenik a WebBér regisztrációját aktiváló üzenet. Ha tudja a cég regisztrációjakor megadott email címet és jelszót, akkor kattintson az "Igen" gombra. Ha később szeretné elvégezni ezt a műveletet, akkor elindíthatja ezt a folyamatot a BÉR program "WebBér" menüjének "a megrendelt WebBér aktiválása" pontjából.

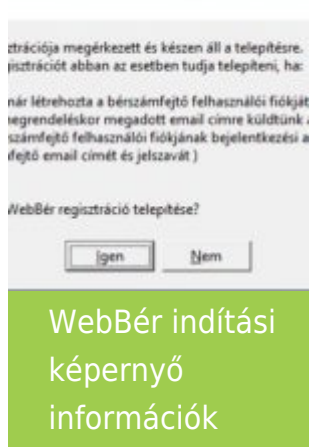

Az "Igen" gomb hatására megjelenő ablakban be kell írnia a cége WebBér regisztrációjakor megadott bérszámfejtői email címet és jelszót, majd kattintani a "Bejelentkezés" gombra.

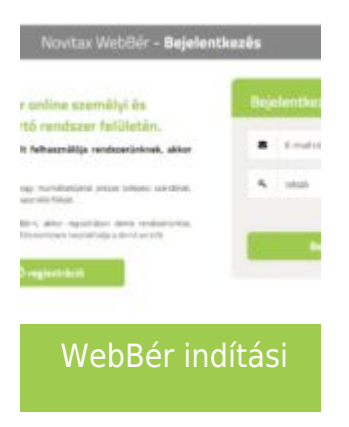

#### [www.novitax.hu](http://www.novitax.hu)

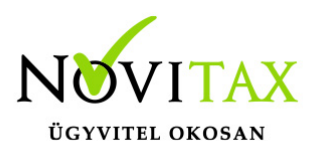

# **WebBér nyitása 2020-ra**

képernyő felhasználói

bejelentkezés Ha a művelet sikerült, akkor megjelenik az alábbi üzenet és Önnek a használat megkezdéséhez újra kell indítania a BÉR programot.

ült csatlakoztatni a céget a WebBérhez.

ználat megkezdéséhez indítsa újra a Bí ramot!

bbi segítséget ezen a weboldalon talál: star.novitax.hu/program/webber

> WebBér indítási képernyő sikeres csatlakozás

A BÉR program következő indításakor a WebBér menüpontjában megtalálja az előző évben megismert funkciókat.

Ha a nyitás adatainak megadásakor bekapcsolta az "Online jogviszonyok beállítása az előző évnek megfelelően" kapcsolót, akkor a dolgozók adatainak feltöltése automatikusan megkezdődik s ennek folyamatát a BÉR program ablakának jobb alsó sarkában láthatja. Ha nem kapcsolta be ezt a kapcsolót, akkor minden dolgozónál – akinek szeretne a WebBér használatát lehetővé tenni – be kell lépnie a személyek adatlapjára ("Személyek" > "Személyi adatok" menüpont) és a "WebBér" oldalon beállítani a kívánt állapotot. Az adatok szinkronizálása automatikusan megtörténik.

Ha új dolgozó érkezik a céghez, akkor ne felejtse elvégezni a WebBér beállításait is a "Személyek" > "Személyi adatok" menüpont "WebBér" oldalán.

### [www.novitax.hu](http://www.novitax.hu)